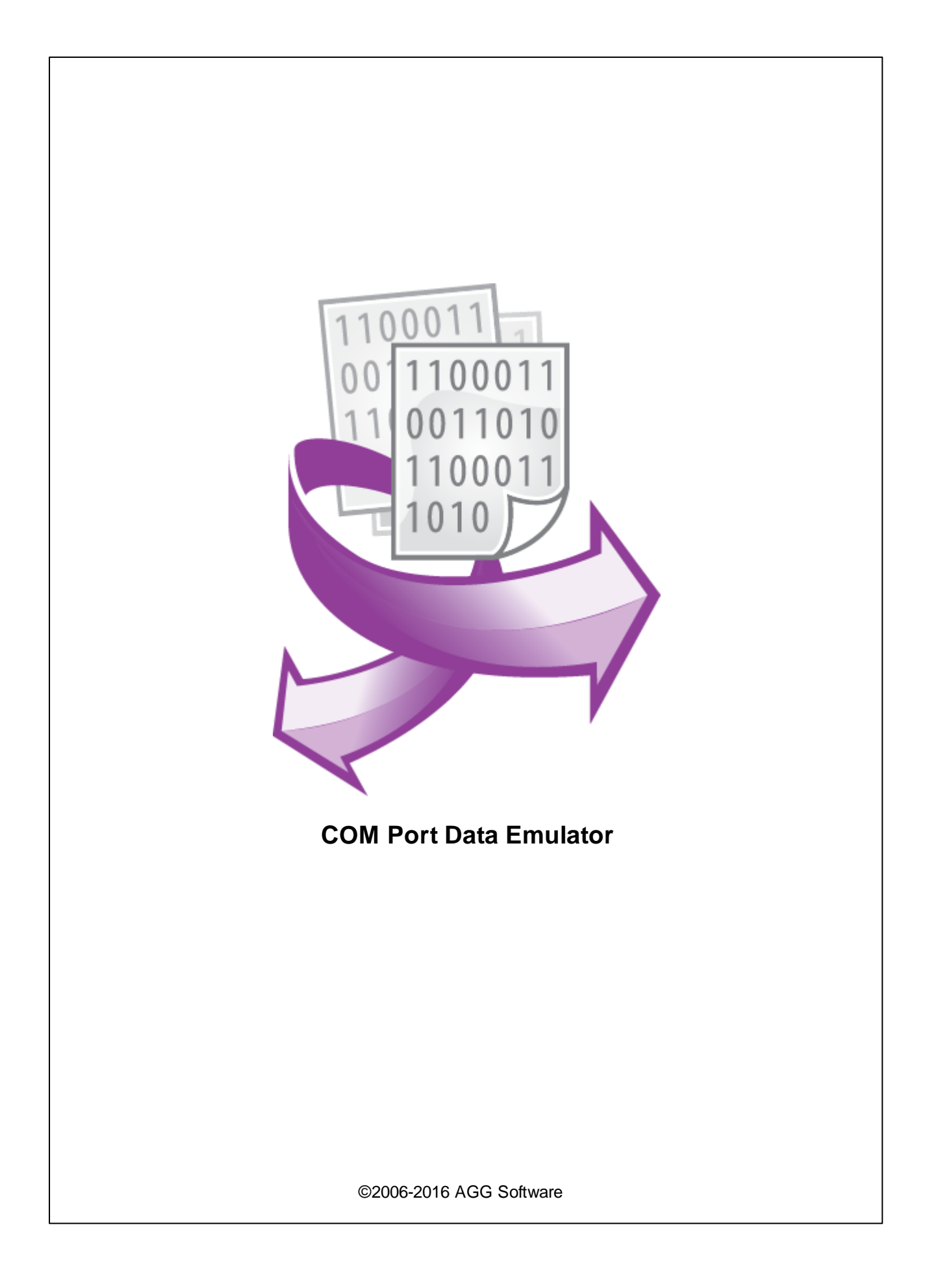

# **COM Port Data Emulator**

#### **©2006-2016 AGG Software**

All rights reserved. No parts of this work may be reproduced in any form or by any means - graphic, electronic, or mechanical, including photocopying, recording, taping, or information storage and retrieval systems - without the written permission of the publisher.

Products that are referred to in this document may be either trademarks and/or registered trademarks of the respective owners. The publisher and the author make no claim to these trademarks.

While every precaution has been taken in the preparation of this document, the publisher and the author assume no responsibility for errors or omissions, or for damages resulting from the use of information contained in this document or from the use of programs and source code that may accompany it. In no event shall the publisher and the author be liable for any loss of profit or any other commercial damage caused or alleged to have been caused directly or indirectly by this document.

Printed: 05.12.2016

**Publisher**

*AGG Software*

**Production** *©2006-2016 AGG Software http://www.aggsoft.com*

 $\overline{1}$ 

# **Table of Contents**

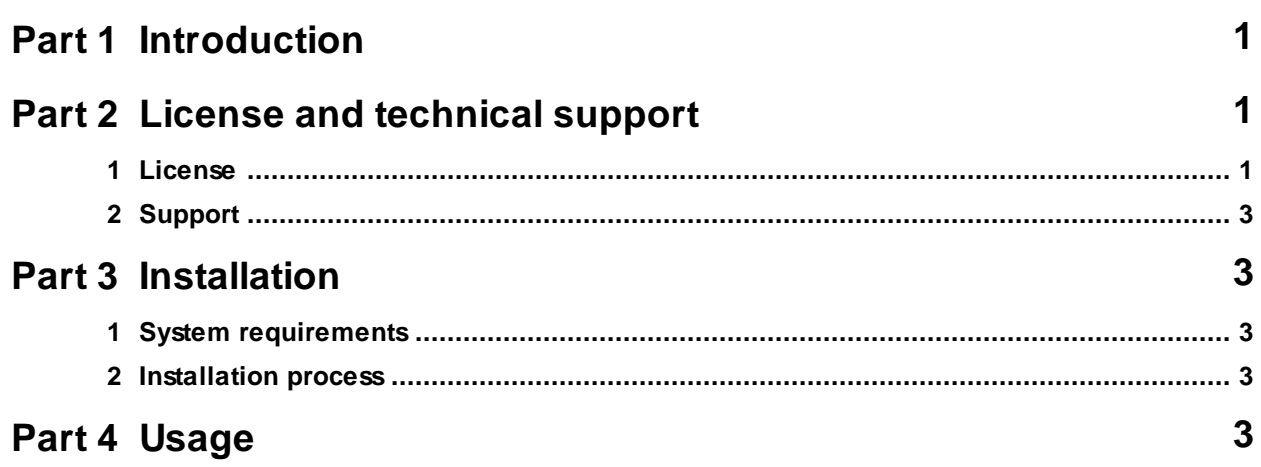

## <span id="page-3-0"></span>**1 Introduction**

COM Port Data Emulator is a tool for emulating a com port or an Ethernet device, that generates a serial stream of data. The program can create a data flow, wrap it to data packets (RS232, TCP/IP or UDP) and send to a port.

COM Port Data Emulator can help developers or experts test their applications. This program can take into account many of typical processes of your work: receive and transmit free data source and much more.

Our software can read a data stream from a text or a binary file or generate random data packets. You may send data repeatedly.

You without effort can work with any equipment working over RS232/RS485/RS422 interface. It may be as the measuring device, the industrial controller or amateur radio station, so other personal computer connected through a z-modem cable.

COM Port Data Emulator supports: full duplex mode, flexible configuration (you may use our program with miscellaneous baudrates (up to 115200), data bits, stop bits, different types to parity, flow control types and other).

Key features:

- supports COM, RS232, RS485 (with converter), TCP/IP, UDP ports;
- can read a data stream from a file;
- supports a flow control for COM and RS232 ports;
- can operate as a client and a server over TCP/IP;
- can create a log file with data sent;
- displays line status (COM and RS232) and communication errors;
- displays data sent and received.

# <span id="page-3-1"></span>**2 License and technical support**

### **2.1 License**

Copyright © 1999-2016 AGG Software. All Rights Reserved

#### **SOFTWARE LICENSE**

#### Trial Limited Version

The trial limited version of this software may be used for evaluation purposes at the user's own risk for a trial period. At the end of the trial period, the user must either purchase a license to continue using the software, or remove it from his/her system.

The trial limited version may be freely distributed, provided the distribution package is not modified.

No person or company may charge a fee for the distribution of COM Port Data Emulator without written permission from the copyright holder.

#### Licensed Version

On payment of the appropriate license fee, the user is granted a non-exclusive license to use COM Port Data Emulator on one computer (i.e. a single CPU), for any legal purpose, at a time. The registered software may not be rented or leased, but may be permanently transferred, if the person receiving it agrees to terms of this license. If the software is an update, the transfer must include the update and all previous versions.

Registered customer are entitled to free updates during one year from the date of purchase. It means that during one year you can download and install the latest registered versions of COM Port Data Emulator from our site. If you don't want to purchase an updates, you can use the program forever; it will never expire, but you won't be able to use the latest version. If you purchased the software more than one year ago, you are no longer entitled to free upgrade and technical support; however, you can purchase an updates to the latest version at a special, greatly discounted price, and this updates will allow you to have free updates and technical support for another year. The type of update license must match the type of your existing license.

Whilst every care has been taken in the construction and testing of this software, it is supplied subject to the condition that the user undertakes to evaluate the suitability of the control for his/her purposes. AGG Software makes no representation of the software's suitability for any purpose, and the user agrees that AGG Software has no responsibility for any loss or damage occasioned by the use of this software.

**TO THE MAXIMUM EXTENT PERMITTED BY APPLICABLE LAW, THE SOFTWARE AND DOCUMENTATION ARE PROVIDED "AS IS" AND AGG SOFTWARE DISCLAIMS ALL OTHER WARRANTIES AND CONDITIONS, EITHER EXPRESS OR IMPLIED, INCLUDING, BUT NOT LIMITED TO, IMPLIED WARRANTIES OF MERCHANTABILITY, FITNESS FOR A PARTICULAR PURPOSE, CONFORMANCE WITH DESCRIPTION, TITLE AND NON-INFRINGEMENT OF THIRD PARTY RIGHTS.**

**TO THE MAXIMUM EXTENT PERMITTED BY APPLICABLE LAW, IN NO EVENT SHALL AGG SOFTWARE BE LIABLE FOR ANY INDIRECT, INCIDENTAL, CONSEQUENTIAL, SPECIAL OR EXEMPLARY DAMAGES OR LOST PROFITS WHATSOEVER (INCLUDING, WITHOUT LIMITATION, DAMAGES FOR LOSS OF BUSINESS PROFITS, BUSINESS INTERRUPTION, LOSS OF BUSINESS INFORMATION, OR ANY OTHER PECUNIARY LOSS) ARISING OUT OF THE USE OR INABILITY TO USE THE SOFTWARE PRODUCT, EVEN IF AGG SOFTWARE HAS BEEN ADVISED OF THE POSSIBILITY OF SUCH DAMAGES. IN ANY CASE, AGG SOFTWARE'S CUMULATIVE AND ENTIRE LIABILITY TO YOU OR ANY OTHER PARTY FOR ANY LOSS OR DAMAGES RESULTING FROM ANY CLAIMS, DEMANDS OR ACTIONS ARISING OUT OF OR RELATING TO THIS AGREEMENT SHALL NOT EXCEED THE PURCHASE PRICE PAID FOR THIS LICENSE.**

Should any term of these terms and conditions be declared void or unenforceable by any court of competent jurisdiction, such declaration shall have no effect on the remaining terms hereof.

If you do not agree to these conditions you should not install this software.

#### <span id="page-5-0"></span>**3 COM Port Data Emulator**

### **2.2 Support**

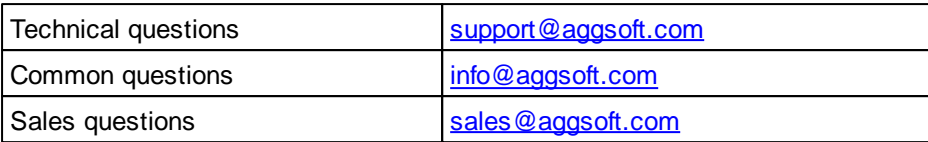

## <span id="page-5-1"></span>**3 Installation**

### **3.1 System requirements**

Windows 2000 Professional - Windowsa 8.1, including x64 and x86 OS, Workstation and Server OS.

### <span id="page-5-2"></span>**3.2 Installation process**

If any beta-version was installed on your computer, remove it.

Quit of the working COM Port Data Emulator on installation time.

Run an installation file.

By default, COM Port Data Emulator will be installed to the directory "/Programs Files/COM Port Data Emulator" of your system disk, but you can change this path.

In the standard distributive of COM Port Data Emulator are no additional modules files, which you can download from our [site.](http://www.aggsoft.com/)

# <span id="page-5-3"></span>**4 Usage**

### **Device**

When you launch the application, you will see the following:

**Usage 4**

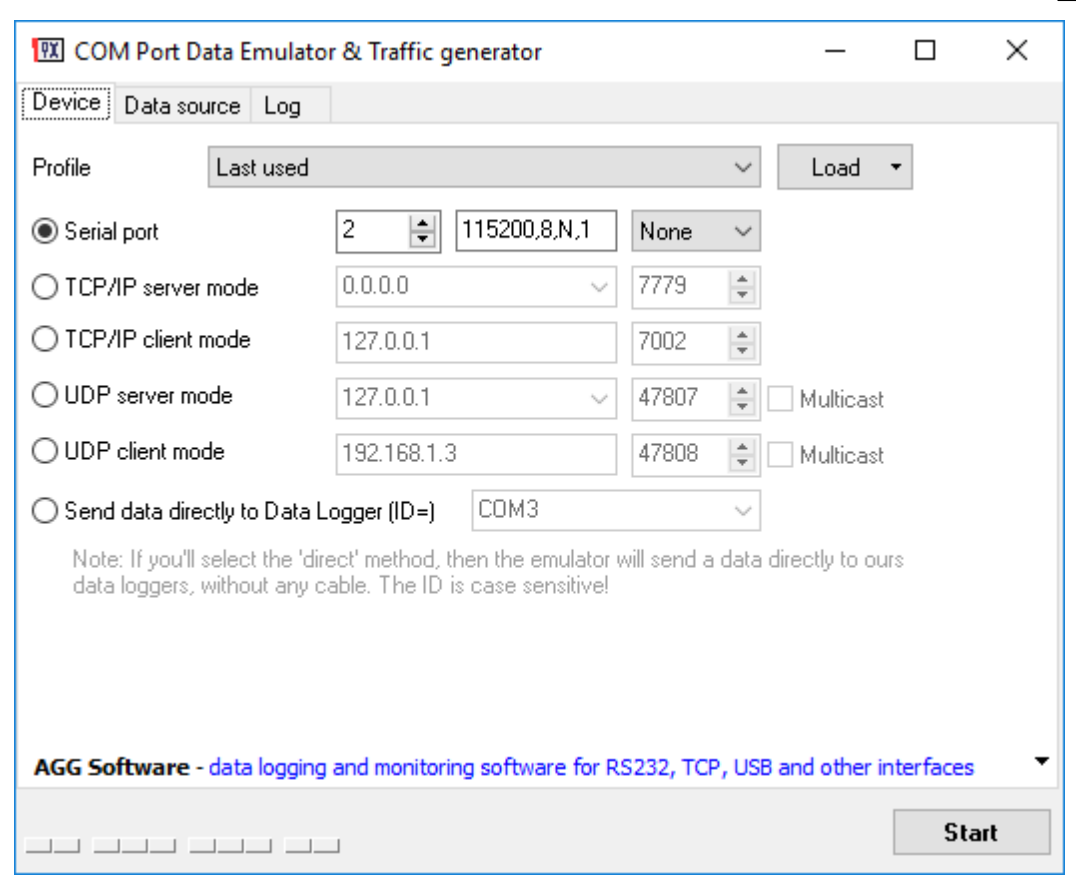

The program interface is very simple:

- 1. Select a communication port: serial port, TCP/IP server, TCP/IP client, UDP, Direct connection;
- 2. Configure parameters for the selected port;
- 3. Click the "Start" button.

The **serial port** requires following communication parameters:

- 1. Port number;
- 2. Port configuration in the following form: baudrate, data bits, parity, stop bits. The parity can be: N - none, E - even, O - odd, S - space, M - mark.
- 3. Flow control: you may select software flow control (XON/XOFF) or hardware flow control (RTS/ CTS).

#### The **TCP/IP and UDP server** mode requires:

- 1. Local IP or DNS name
- 2. Local port number

In this mode the program will wait connection from an external devices to this port.

#### The **TCP/IP and UDP client** mode requires:

1. Remote IP or DNS name

#### **5 COM Port Data Emulator**

2. Remote port number

In this mode the program will connect to an external device at the specified address.

**Note**: Please, unblock our software in your firewall!

You may save or load a configuration to/from a file. Please, use "Save" and "Load" buttons for it.

#### **Data source**

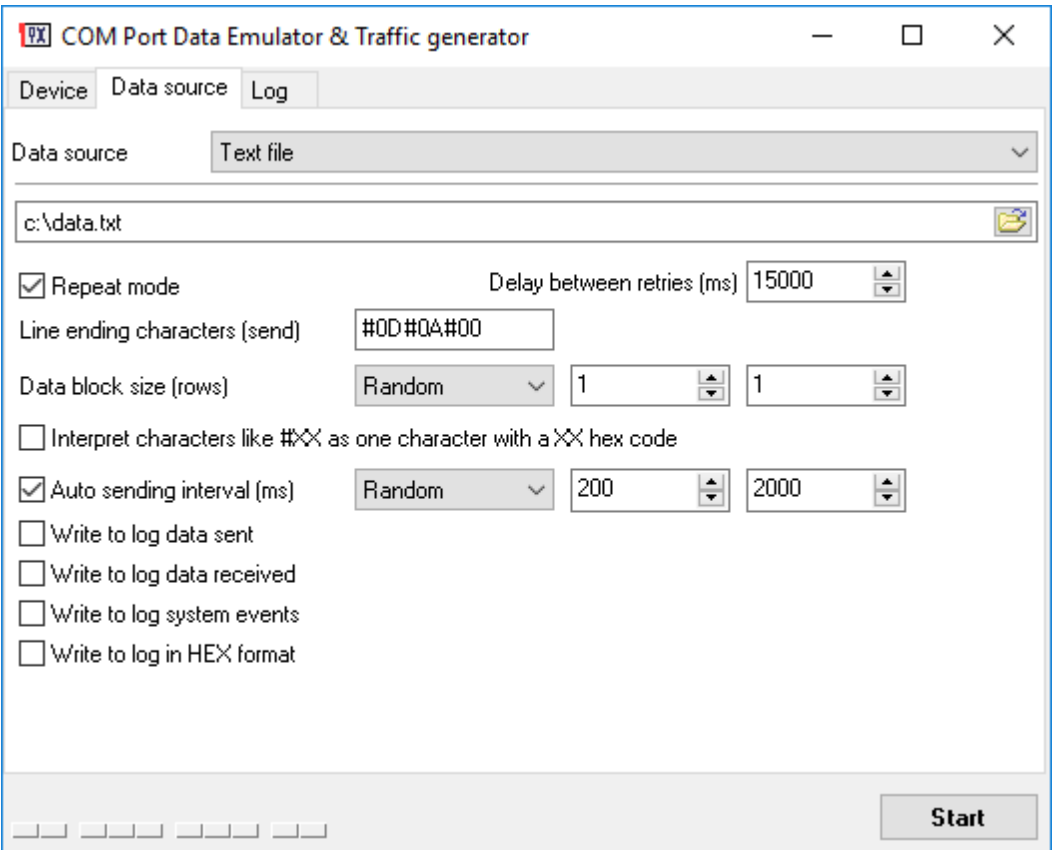

The next page allows you configure a data source. The page contains following options:

**Data source** - allows your select a data source type:

- 1. **Random text** the program generates a random string of bytes. The string contains a readable text.
- 2. **Text file** the program reads information from a text file, line by line and send the entire line to a port.
- 3. **Binary file** the program reads information from a binary file by data blocks. A size of the data block is specified in the "**Data block size**" field.
- 4. **Random bytes** the program generates a random string of bytes. The string contains any byte.
- 5. **Text strings** instead of the text file several strings can be specified in the program interface.

**Repeat mode** - the program will send a file repeatedly. The "**Delay between retries**" defines an interval between next sending.

**Line ending characters** - the program can send strings from a text file with this line ending characters. You may specify any characters. You may specify a hexadecimal code of a nonprintable character in the form of #0D, where 0D is the hexadecimal code of the <CR> ASCII code.

**Interpret characters like #XX as one characters with a XX hex code** - this option allows to specify non-printable characters in a file. You may specify a hexadecimal code of a non-printable character in the form of #0D, where 0D is the hexadecimal code of the <CR> ASCII code. The program reads the file and decode these sequences and send one character to a port.

**Auto sending interval (ms)** - specifies an interval between data blocks while sending data.

**Create a log file with data sent** - this option allows to compare a random data later with data received on another side.

### **Log**

The next page allows you see incoming and outgoing data:

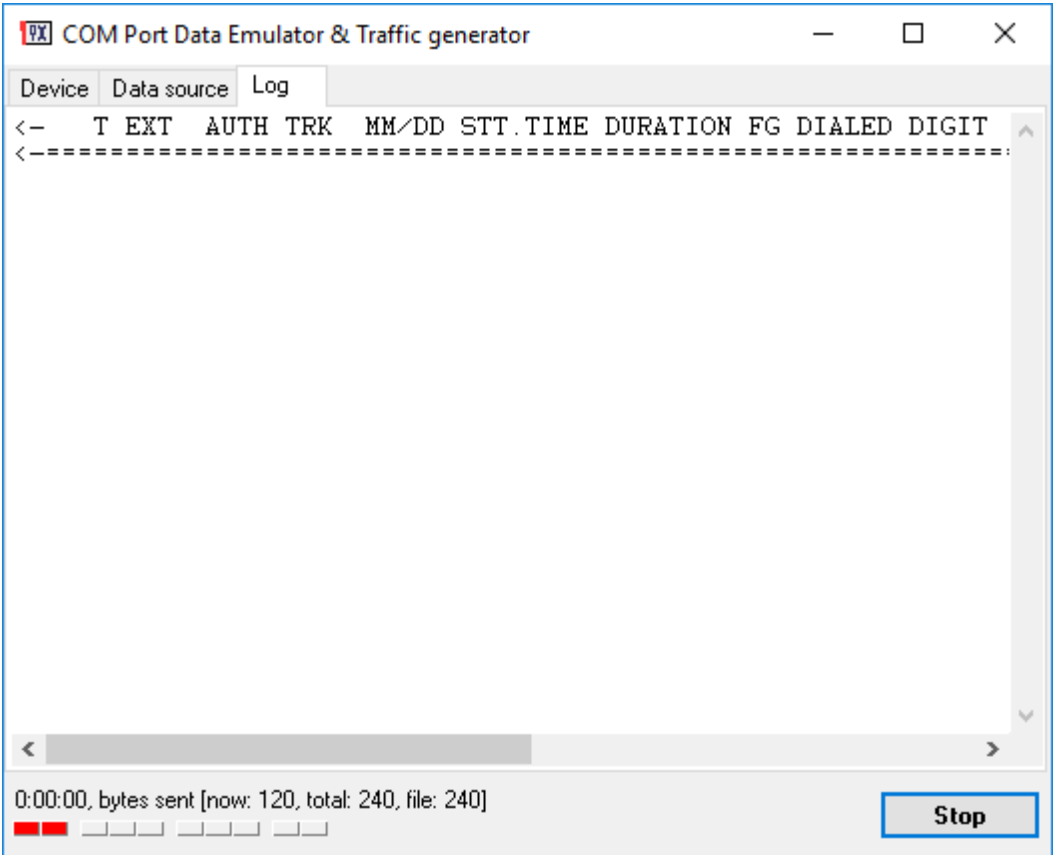

The program adds the "<--" prefix for outgoing data and the ">--" prefix for incoming data. All nonprintable characters will be encoded like #00.